#### **Case Select**

In addition to if, and else-if statements there is another type of select statement called the Case Select statement.

Example. Consider a ten mark quiz. Let declare an integer variable called mark.

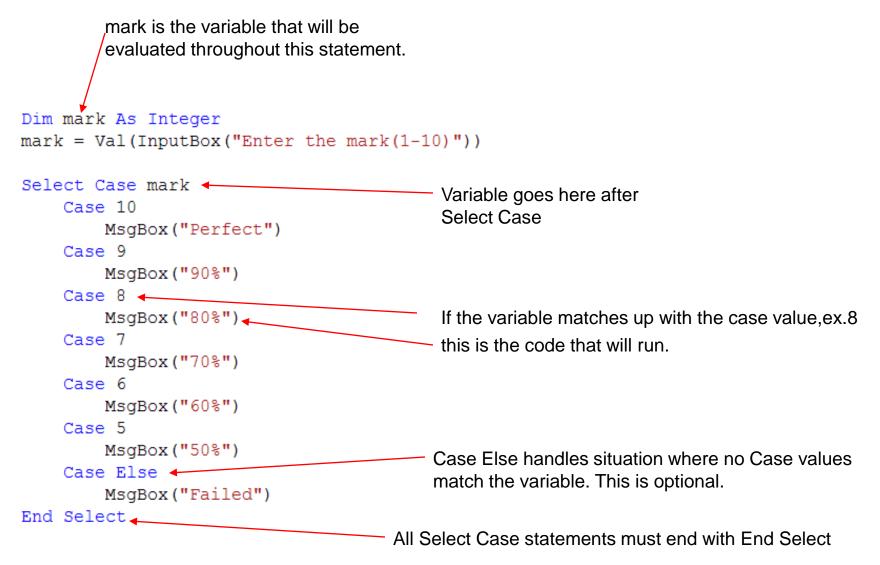

### Matching Range of Values

A case statement can be used to match a range of values as follows.

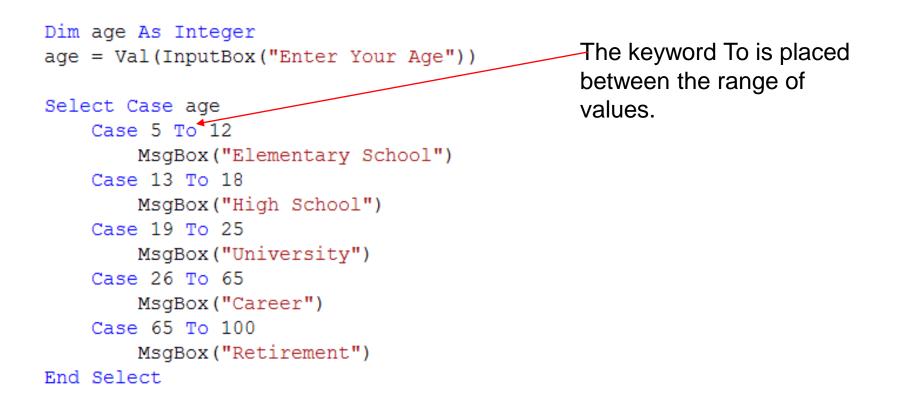

#### **Specific Multiple Values**

If a specific values do not fall within a range, they can be separated by a comma.

```
Dim city As String
city = InputBox("Enter the City")
Select Case city
Case "Toronto", "Montreal", "Vancouver"
MsgBox("Canada")
Case "New York", "Los Angelas", "Chicago"
MsgBox("United States")
Case "Beijing", "Shanghai", "Hong Kong"
MsgBox("China")
Case Else
MsgBox("Unknown")
End Select
```

#### **Case Is Statements**

```
Dim mark As Integer
mark = Val(InputBox("Enter the mark(1-100)"))
Select Case mark
    Case Is = 100
        MsgBox("Perfect")
    Case Is > 90
        MsqBox("A+")
    Case Is > 80
        MsgBox("A")
    Case Is > 70
        MsgBox("B")
    Case Is > 60
        MsgBox("C")
    Case Is > 50
        MsqBox("D")
    Case Else
        MsgBox("Failed")
End Select
```

Case Is can be used to cover a range of values with relational operators

# The Rnd() Function

The Rnd() function generates a random number using the computers clock.

| 🛃 Random Number 📗 🔲 🔀 |
|-----------------------|
|                       |
| 0.705547511577        |
| Generate              |
|                       |
|                       |

```
Private Sub Button1_Click(ByVal sender
    Dim random As Double
    random = Rnd()
    txtRandom.Text = random
End Sub
```

The Rnd() function produces numbers that are greater than or equal to zero and less than one.

### Increasing the Range of Rnd()

In instances where you wanted to create a random number greater or equal to 0 and less than 10, you can simply multiply Rnd() by 10.

```
Private Sub Button1_Click(ByVal
    Dim random As Double
    random = Rnd() * 10
    txtRandom.Text = random
End Sub
```

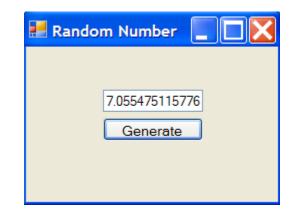

## Random Number Within A Range

A random number within a specific range is generated using the following expression.

```
(highnumber – lownumber + 1) * Rnd() + lownumber
```

```
Private Sub Button1_Click(ByVal sender
    Dim random As Double
    random = (6 - 1 + 1) * Rnd() + 1
    txtRandom.Text = random
End Sub
```

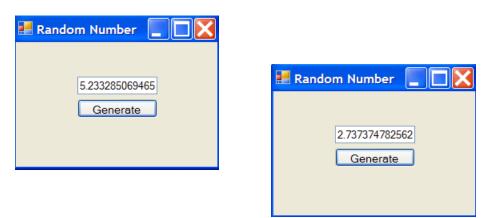

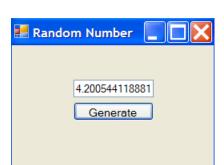

### Generating Random Whole Numbers

By using the Int() function in combination with the Rnd() function, random whole numbers can be generated.

Example: A random number between 1 and 6(dice roll)

```
Private Sub Button1_Click(ByVal sender As System.
Dim random As Double
random = Int((6 - 1 + 1) * Rnd() + 1)
'This can be simplified to Int(6 * Rnd() + 1)
txtRandom.Text = random
End Sub
```

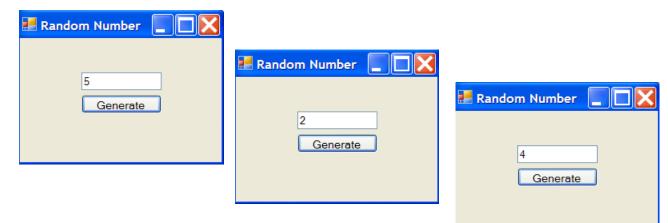

#### A Random Numbers Game

Using the Rnd() function and Select Case Statements create a game that does the following.

"Roll" a random value between 1 and 10

1,4 and 7add one point2, 5 and 8add 2 points3, 9lose a point6lose 3 points10Game Over

An integer variable called points should be declared at the top of your program (Global Variable)

#### The Game

Include this to avoid same rolls each time the program is run.

```
Randomize()
Dim roll As Double
roll = Int(10 * Rnd() + 1)
Select Case roll
    Case 1, 4, 7
       points = points + 1
    Case 2, 5, 8
        points = points + 2
    Case 3, 9
       points = points - 1
    Case 6
        points = points - 3
    Case 10
       points = 0
End Select
If (points <= 0) Then
   MsgBox("Game Over " & points & " points!")
   btnGenerate.Enabled = False
Else
```

```
txtRandom.Text = "You have " & points & " points!"
End If
```